## **How To Program Remote Key On Isuzu D-Max 4x4 With Lonsdor K518ISE Via OBD**

## <www.obdexpress.co.uk>

Here is the step-by-step guide of how to program remote key on a Isuzu D-Max 4x4 with Lonsdor [K518 key programmer](http://www.obdexpress.co.uk/wholesale/lonsdor-k518ise-key-programmer.html) via OBD.

Lonsdor K518ISE Isuzu Vehicle List

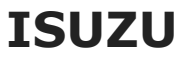

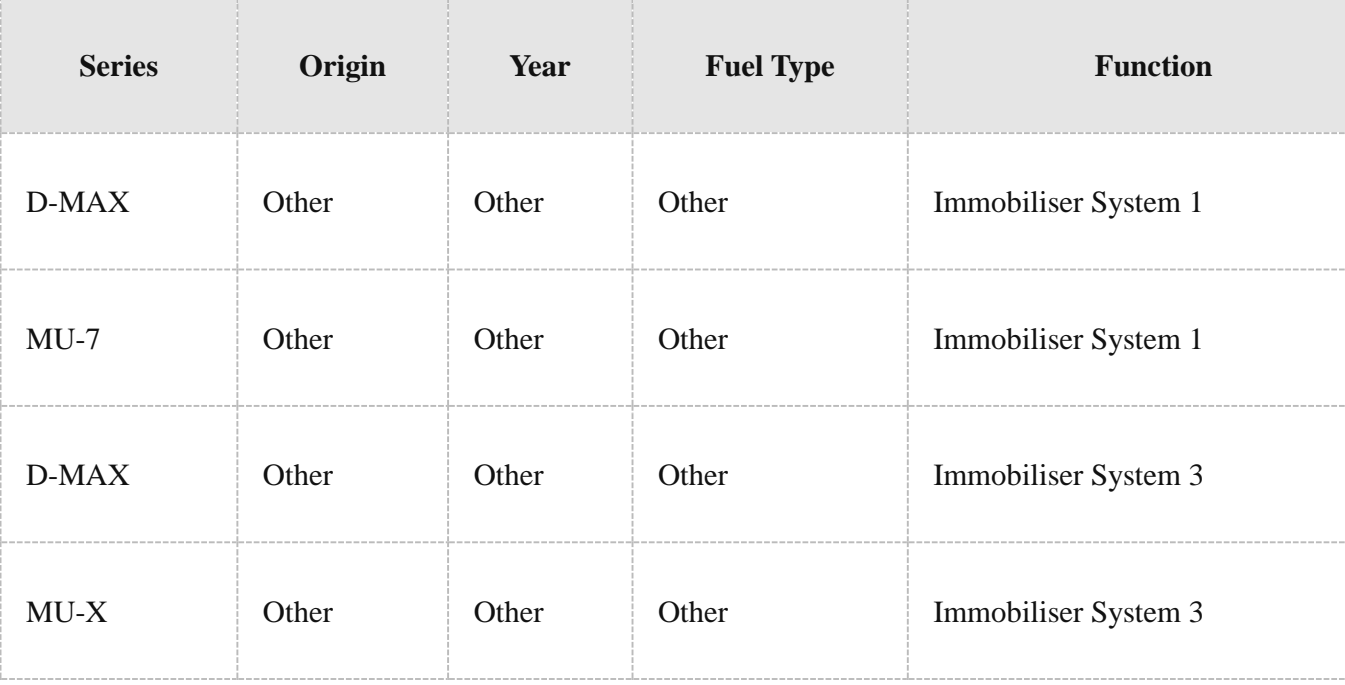

## **Procedure:**

Connect Lonsdor [K518ISE](http://www.obdexpress.co.uk/wholesale/lonsdor-k518ise-key-programmer.html) host with vehicle via OBD diagnostic socket Select Immobilizer->ISUZU->D-MAX->Program remote

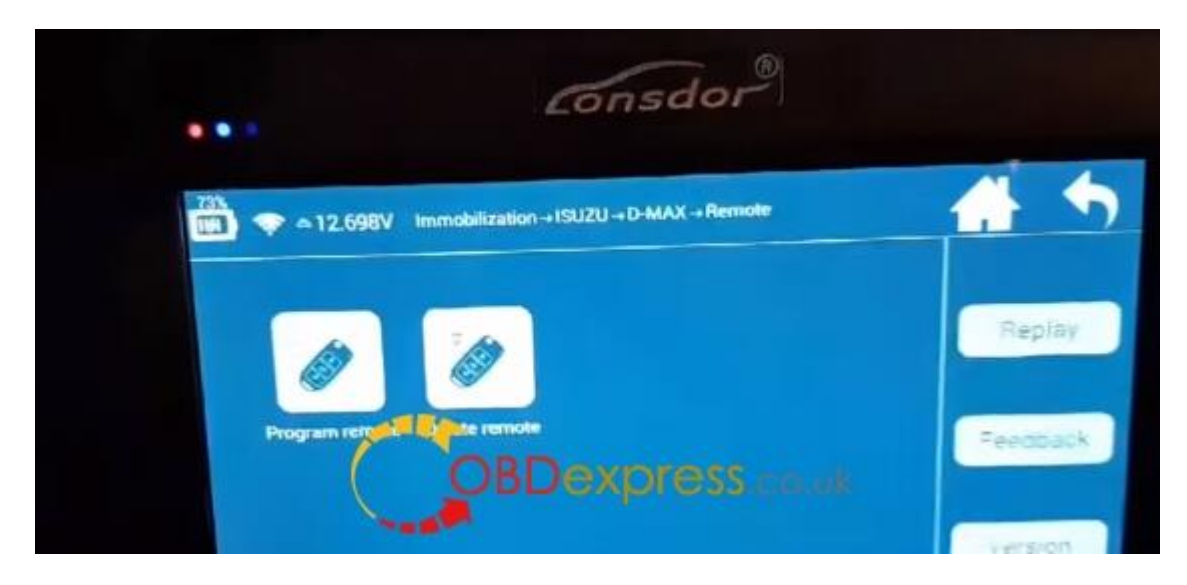

Turn ignition switch to ON position

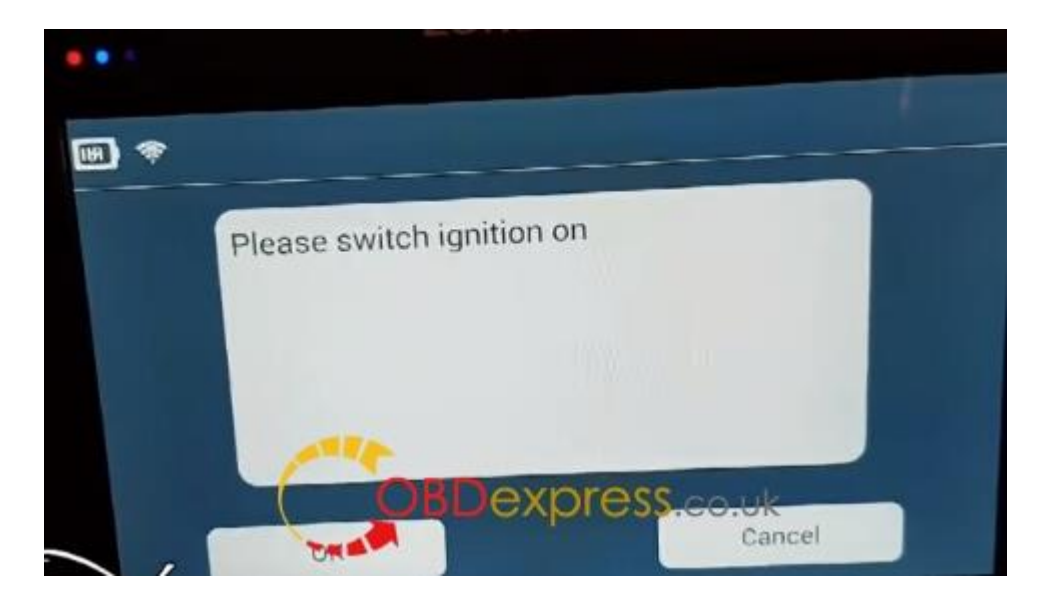

Maximum 5 keys can be programmed

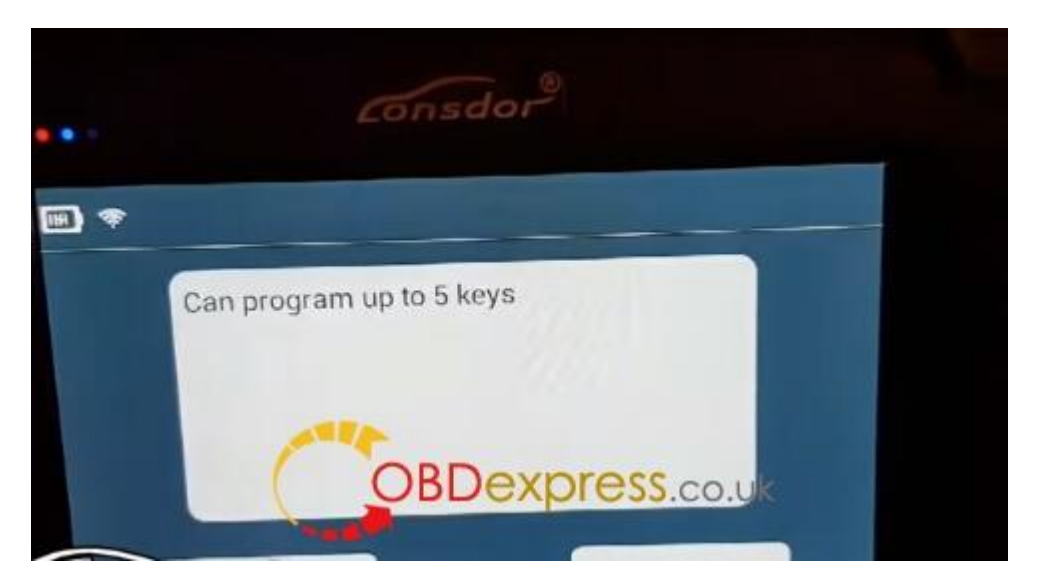

Close all doors and open the door on driver side

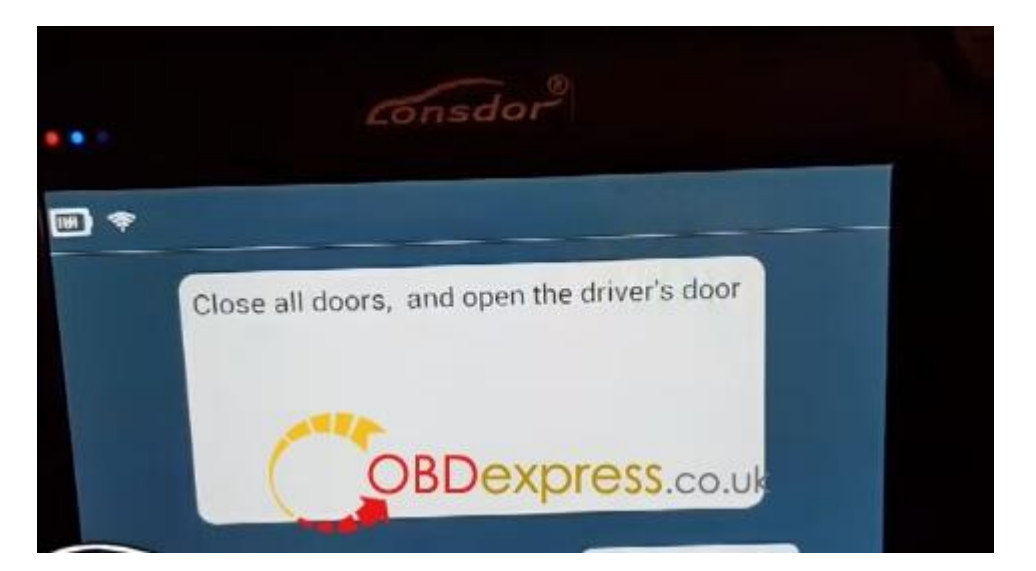

[Lonsdor](http://www.obdexpress.co.uk/wholesale/lonsdor-k518ise-key-programmer.html) K518 identifies current remote key number: 0

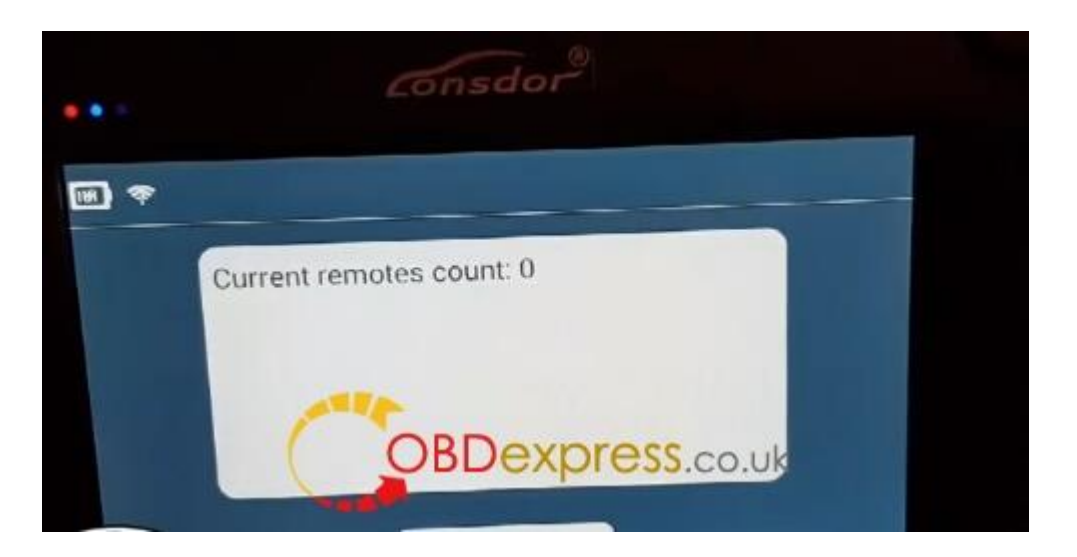

Press the Unlock button of the remote key for 5 times until the indicator flashes

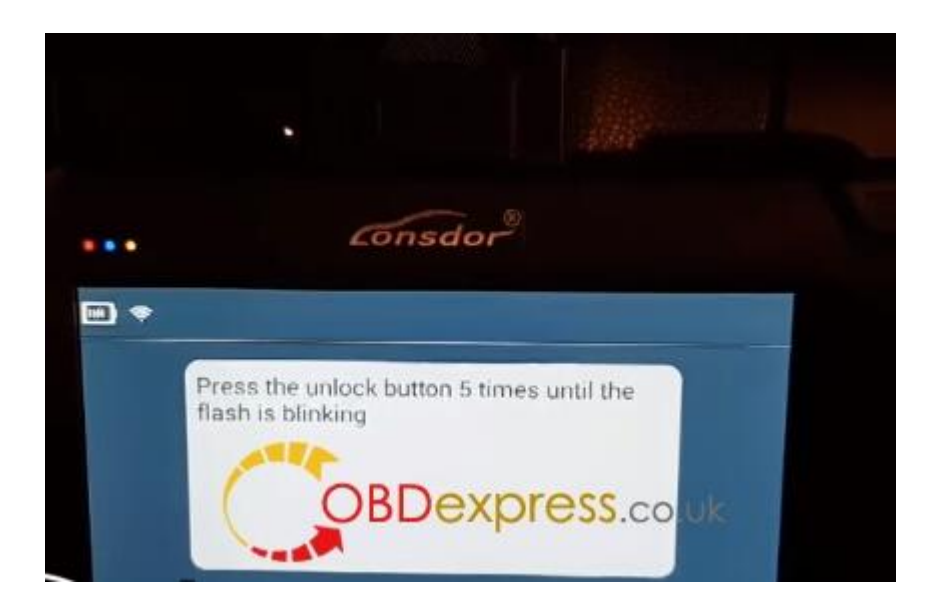

Programming complete, press YES to program next key

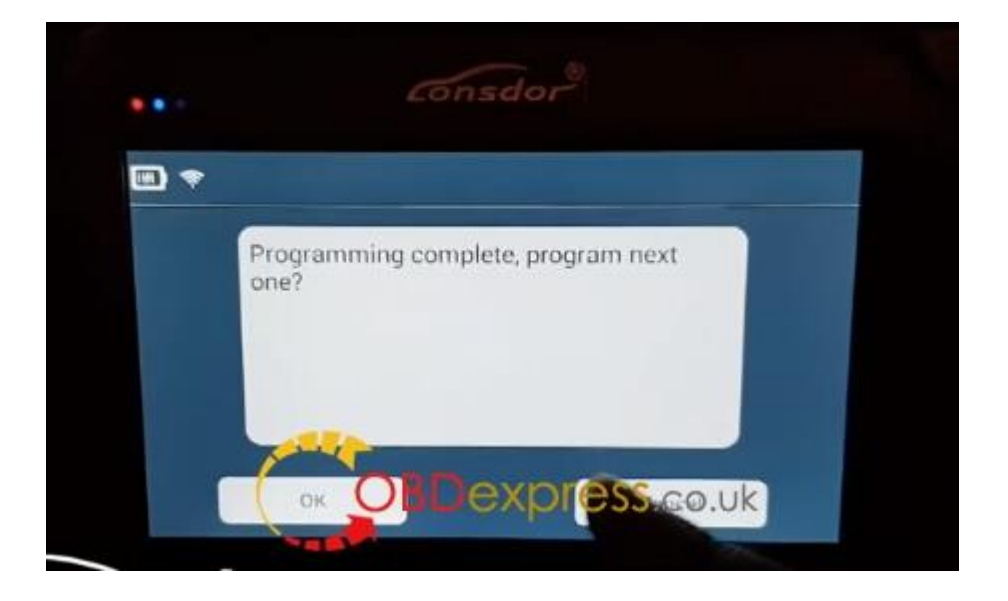

Repeat and program next remote

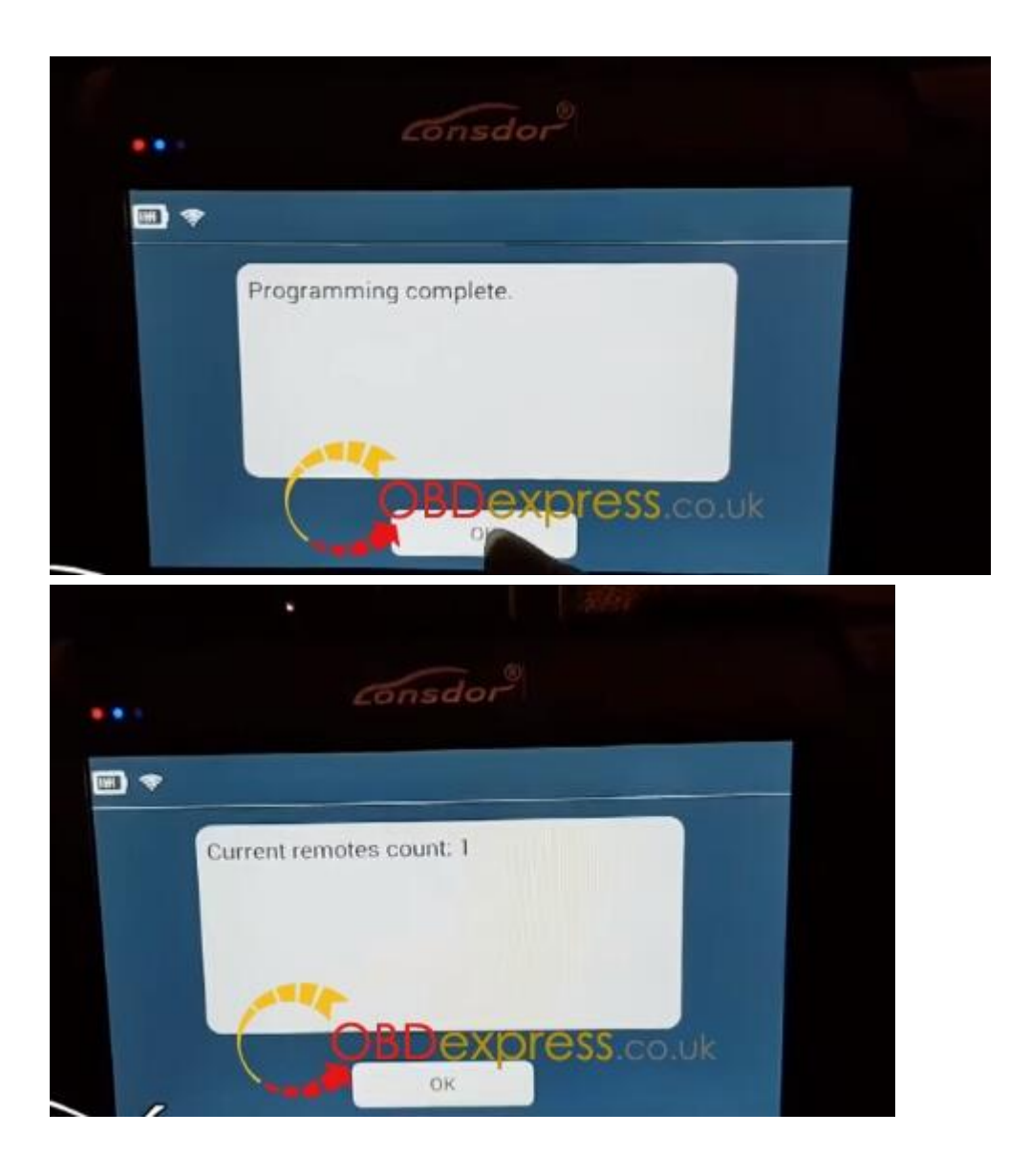

Program success. K518 displayed 1 remote has been programmed. Press YES to program other key or NO to go back. Test the remote key. Done!

<http://www.obdexpress.co.uk/wholesale/lonsdor-k5181se-ske-lt-smart-key-emulator.html>